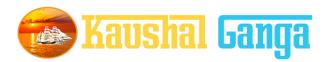

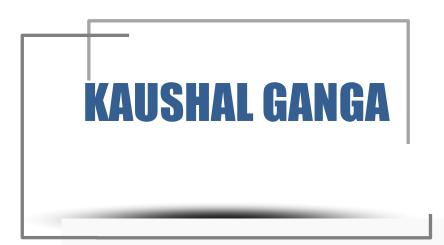

# INTEGRATED SKILL MANAGEMENT SOFTWARE OPERATION MANUAL

# **TABLE OF CONTENTS**

| INTRODUCTION                             | K-1   |
|------------------------------------------|-------|
| GETTING STARTED                          |       |
| OVERVIEW                                 | K-2   |
|                                          |       |
| TRAINER                                  |       |
| Trainer Login page                       |       |
| Dashboard                                | ••••  |
| Batch Training                           |       |
| Assigned by TP – Pending for Training    |       |
| Pending for approval by TP               | . •   |
| Rejected by TP                           | ••••  |
| Approved by TP- Pending for SSC approval | •••   |
| Completed Training Batches               |       |
| Profile                                  |       |
| Profile                                  | ••••• |
| Change Password                          | ••••• |

| Help & Desk | ı |
|-------------|---|
| Logout      |   |

## INTRODUCTION

Why Kaushal Ganga? In an endeavor to prepare a generation of skilled employees and leaders in alignment with the modern day market demands, the Central and State Governments have shown a keen interest in laying out an institutional mechanism for the development of skills of people of the country. For that purpose, Ministry of Skill Development & Entrepreneurship and National Skill Development Council at National Level and State Skill Development Councils at State Level acts as a catalyst and monitors all the related developments in the area of Skill Development.

The foundation, in view of the above, has been working on the development of an integrated software, in consultation with the various skill sector councils, experts involved in its entire mechanism, which shall act as an 'one for all' application to manage and monitor the activities of all the stakeholders including NSDC, SSCs, Training Partners, Assessing Bodies, trainers, assessors, etc. in real time.

Working on the above line, we have come up with an Integrated IT solution that will enhance the workflow and monitoring mechanism of the entire chain covering the Skill process end to end i.e. inclusive of everyone and everything.

What's Kaushal Ganga? An Integrated Skill Management Application developed for Managing and Monitoring the entire Skill Process. It Integrate various Components and Segments involved in skill development process undertaken by various Sector Skill Councils. Incorporating each and every subset of integrated skill matrix reckoning from Mobilization, Counselling and processing, Registration, orientation & training, final assessment, employment and appraisal certificates & post grading covering Stakeholders, SSC's, Training Partners, Assessing Bodies, trainers, assessors etc.

## **GETTING STARTED - OVERVIEW**

Let's begin a journey of floating into the Integrated Ganges of Skill to attain salvation and flawless Operations.

Let's take a dip into the broad description of Integrated IT Business solution for Skill Process in line with the guidelines and regulatory framework of NSDC.

A Quick Glimpse to the Operational framework of NSDC:

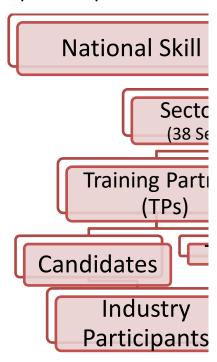

#### Log into https://www.kaushalganga.com

- A Comprehensive module page will appear. This comprehensive module consists of 12 respective segments involved in Skill Development Process
- The web page leads you to the particular module you want to run. The respective user may access his/ her intended module.
- Once the module you want to access appears, either click on "Login" or click on "Apply Now" to get yourself registered in case you haven't sign up

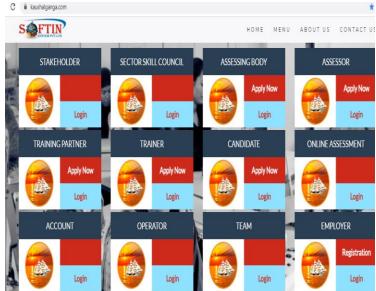

# 01

## **MODULE FOR TRAINER**

The user may log into Trainer Module using the credentials i.e. using Email Id registered with admin and Password.

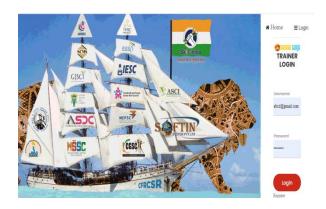

- On Successful login, Dashboard will appear comprising 2 Control Module namely –
  - Batch Assigned for Training Control Module: It depicts the
     Total no. of Batches assigned and
     allocated to assessor and include
     below section: -
    - Batch assigned to Trainer (till yesterday).
    - 2. Batch assigned to **Trainer** (Today).
    - 3. Total batches assigned for **Trainer**.
    - 4. Training Completed.
  - Training Partner Approval status Control module:-
    - It depicts the following:-
    - 1. Training completed;
    - 2. Training approved by **TP**;

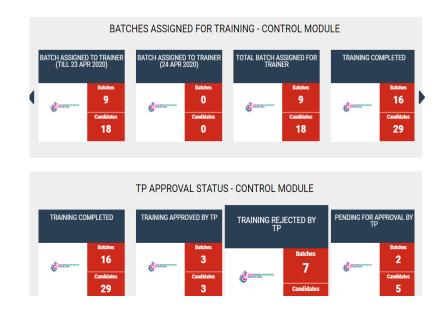

## Let's have a Quick look at all other Control Modules

<u>Section 1 Batches Training</u>:- This section include complete batch wise details as under:-

#### **Batches Training:**

This module monitors the Training of Batches Assigned, rejected, completed and provides the clear numbers in terms of Training of total no. of Batches and Candidates as following:-

#### A) Assigned by TP-Pending for Training:-

This tab provides all assigned batch details from TP for Training with all individual detail of TP, Trainer and candidate's complete information like TP Name, Trainer name, assessment date etc. This feature also provides option for View Batch.

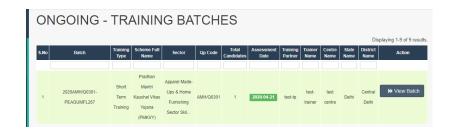

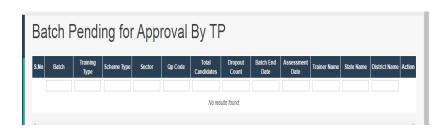

#### C) Rejected by TP:-

This tab provide complete details of batch Rejected by TP for approval of completion of training by trainers with complete detail of Trainer name, Training type, batch end date, assessment date etc and with different other useful details in terms of related schemes, State name etc.

# D) Approved by TP – Pending for approval:-

it depict the complete information of All Approved Batches of candidates who have approved by TP for complete training from trainers. Complete details in terms of batch no., Training type, TP and trainer's name are also provided here.

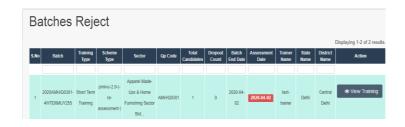

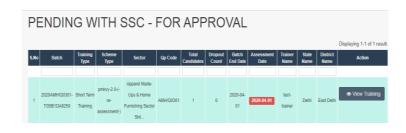

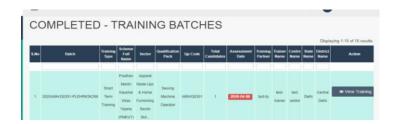

### **Section 2:- PROFILE**

<u>PROFILE:-</u> This tab provide complete profile of trainers through below mentioned manner:-

#### 1. Profile:-

\_it provide complete details of trainers in terms of trainers I.D, trainers type, username, job role, aadhar no, Address, resume, TOT Certificate etc. It also provide option to download Resume and Aadhar file through this tab.

#### 2. Change password:

\_It provides facility to change already entered password as per user friendly manner.

| √iew Trainer [   | Jotano II I                                    |
|------------------|------------------------------------------------|
| Trainer ID       | TRAINER-1                                      |
| Trainer Type     | TOT Certified Trainer                          |
| Email            | guesttrainermos@gmail.com                      |
| Mobile           | 8800904563                                     |
| Username         | TR10001                                        |
| Sector           | Apparel Made-Ups & Home Furnishing Sector Skil |
| JobRole(QP-Code) | AMH/Q0101,AMH/Q0301                            |
| Address          | K-53, Connaught Place                          |
| Pincode          | 110001                                         |
| City             | Central Delhi                                  |
| State            | Delhi                                          |

## Section -3 – Help & Desk

#### Help and Desk:-

It depicts the manner in which solution of different kinds of unknown problems and errors are found by users. The user needs to input the following 3 details to get its query submitted to our support team:

- 1. Name.
- 2. Email.
- 3. Raise a query.

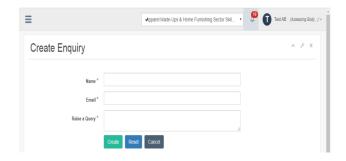